# O S V R | HACKER DEV KIT

# 目录

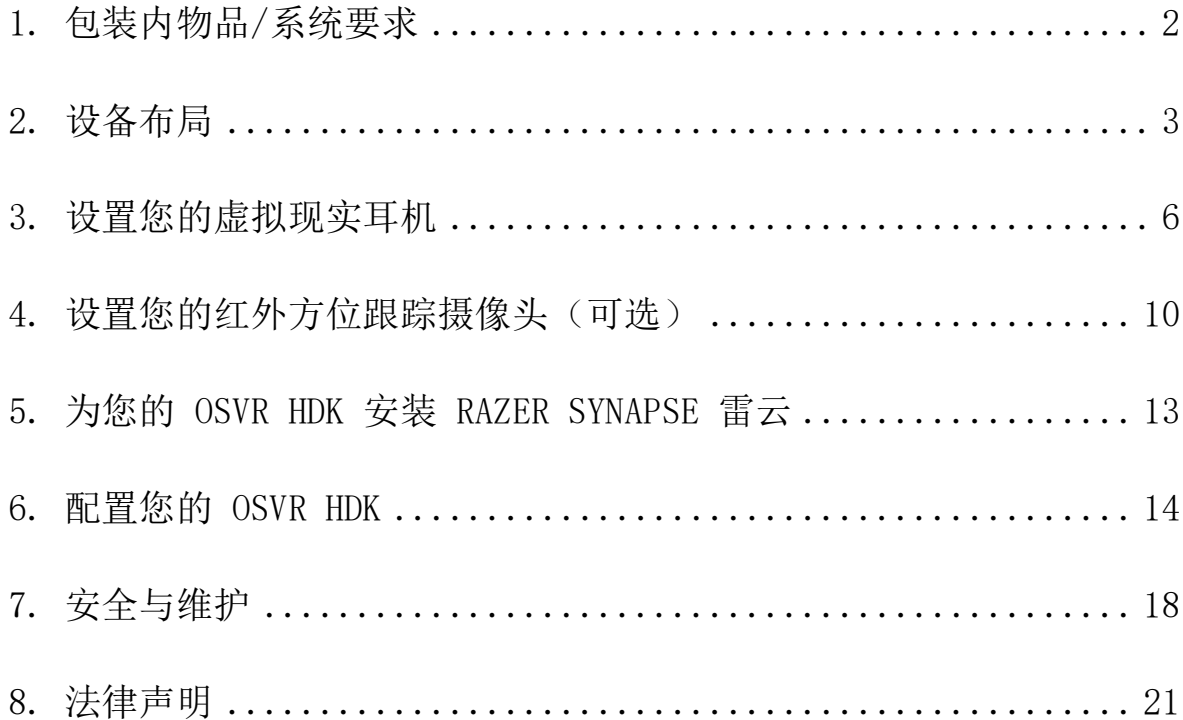

# <span id="page-1-0"></span>1. 包装内物品/系统要求

### 包装内物品

- 配有可拆卸红外传感器盒的头戴式显示器 (HMD) 模块,可提供全方位跟踪
- 皮带盒模块
- HDMI 和 USB 组合线缆
- 红外方位跟踪摄像头
- 摄像头支架
- USB 摄像头线缆
- 用于电源和红外摄像头同步信号的分股线缆
- 带可拆卸毛刷的吹气囊
- 电源套件
- 重要产品信息指南

\* 在某些地区可能包括适配器插头或电源线。

### 最低系统要求

- 2 Ghz 四核处理器
- 至少 2 GB 系统内存
- 1 个 USB 2.0 端口
- HDMI 1.3 兼容端口

### 系统要求

- Windows® 10/Windows® 8/Windows® 7
- 互联网连接
- 100 MB 可用硬盘空间

# <span id="page-2-0"></span>2. 设备布局

# 头戴式显示器模块

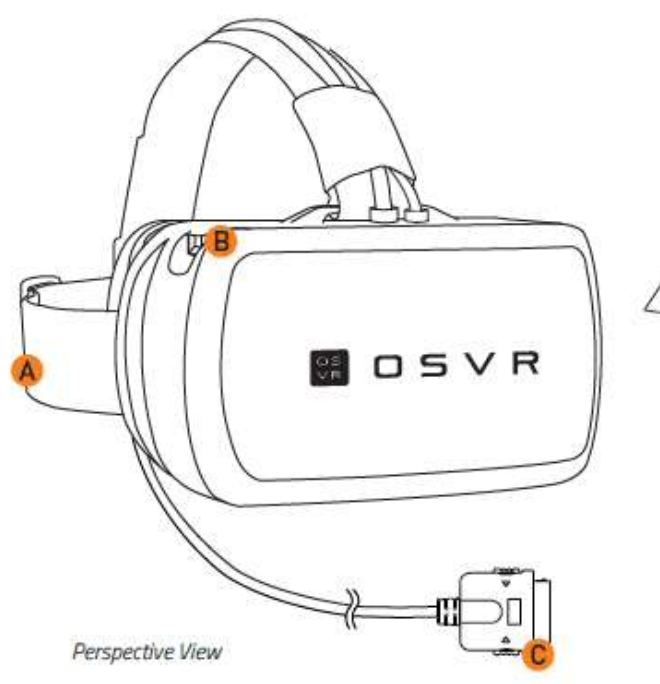

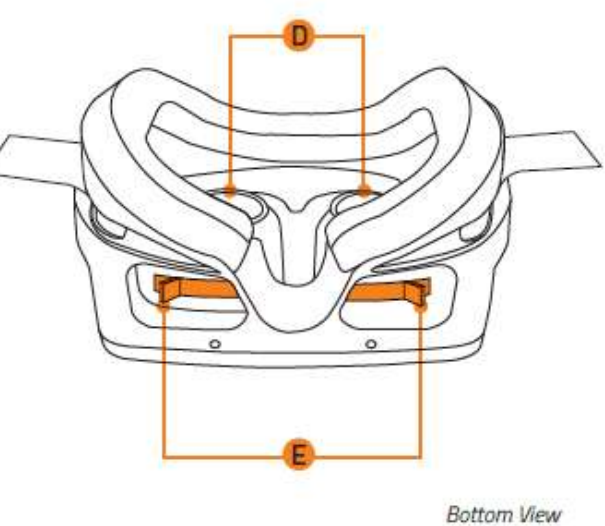

- A. 可调式头带
- B. 外部 USB 3.0 扩展端口
- C. 专用 HMD 接口
- D. 可调式光学镜头
- E. 为每只眼睛配有独立的调节杆

# 皮带盒模块

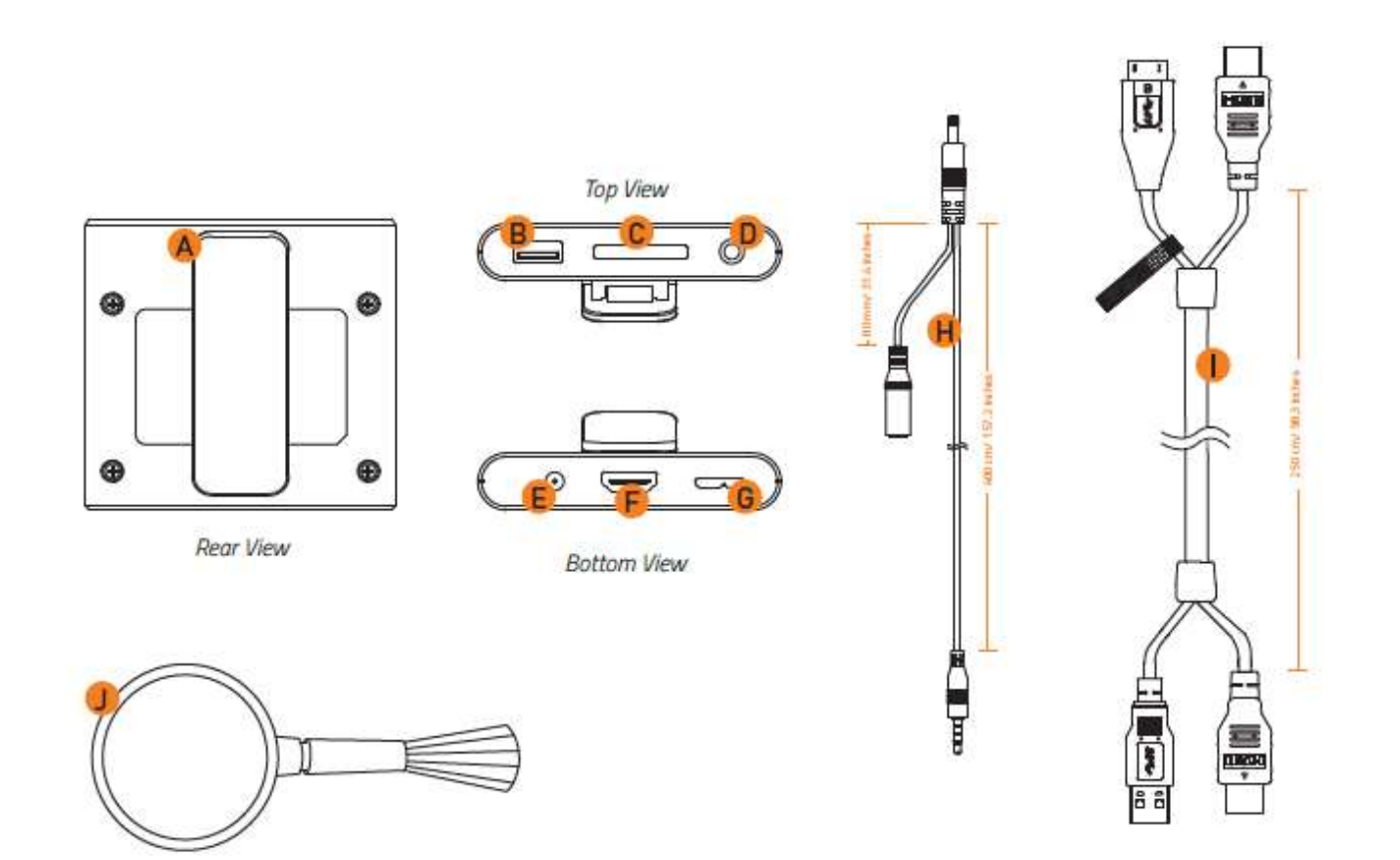

- A. 皮带扣
- B. 外部 USB 3.0 扩展端口
- C. 专用 HMD 端口
- D. 3.5 mm 带麦克风输入的音频插孔
- E. 电源插孔
- F. HDMI 接口
- G. USB 3.0 接口
- H. 用于电源和红外摄像头同步信号的分股线缆
- I. HDMI 和 USB 组合线缆
- J. 带可拆卸毛刷的吹气囊

### 红外方位跟踪套件

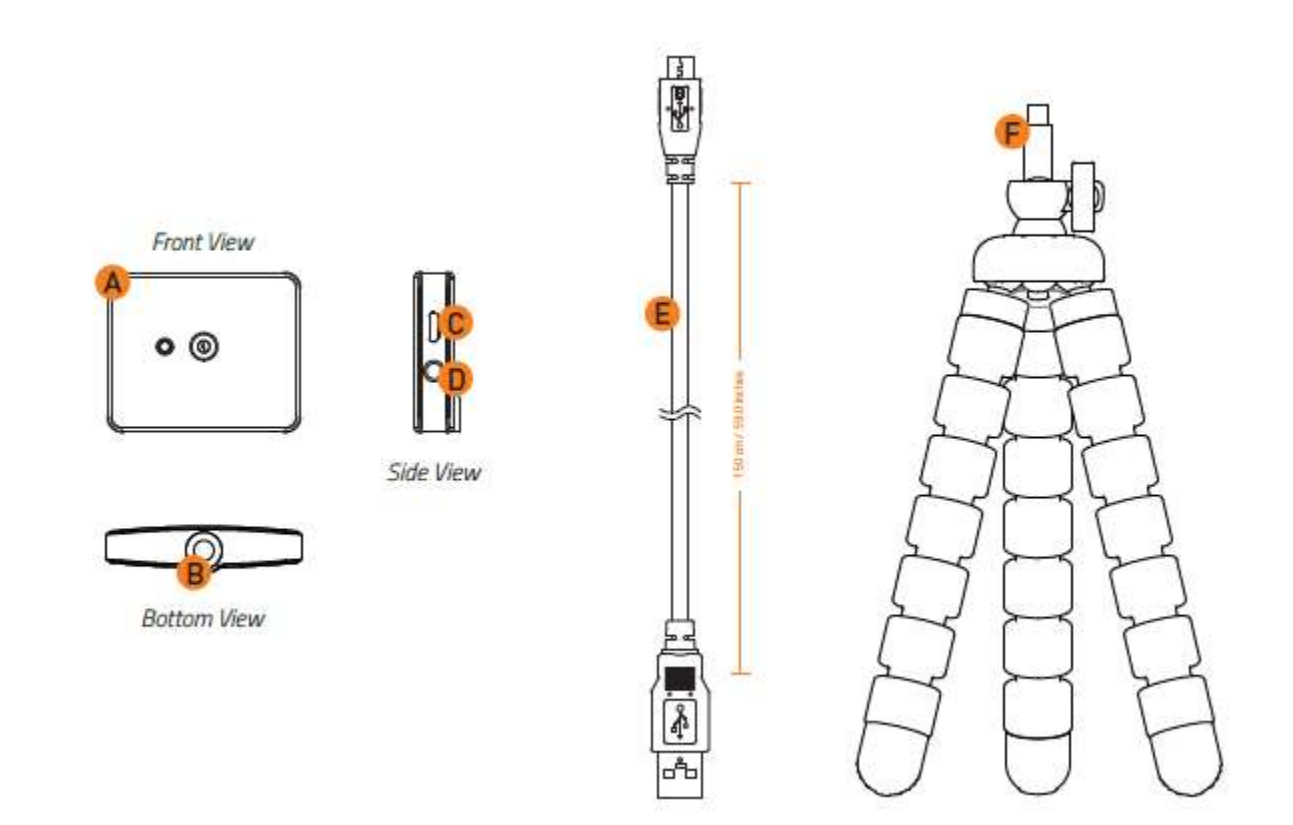

- A. 红外方位跟踪摄像头
- B. 安装孔
- C. 微型 USB 端口
- D. 3.5 mm 分股线缆端口
- E. USB 摄像头线缆
- F. 摄像头支架

<span id="page-5-0"></span>3. 设置您的虚拟现实耳机

1. 将专用 HDMI 接口连接到皮带盒模块。

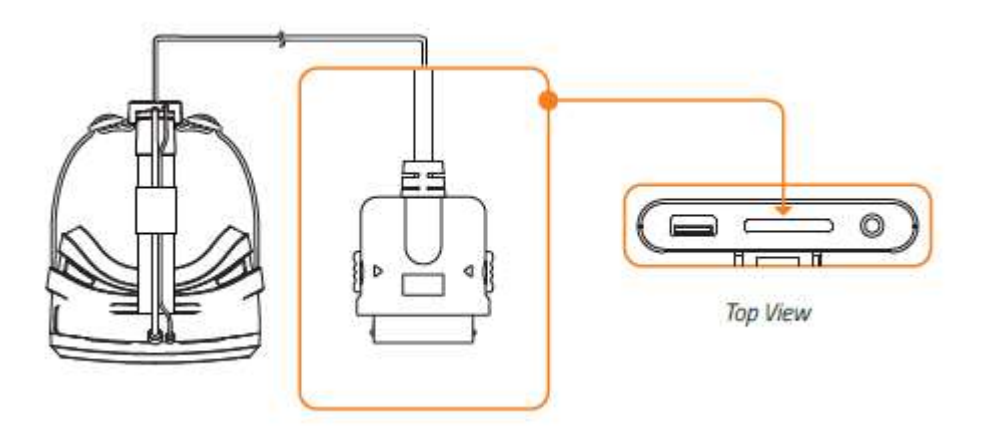

2. 将 HMD 和 USB 线缆连接到皮带盒模块。

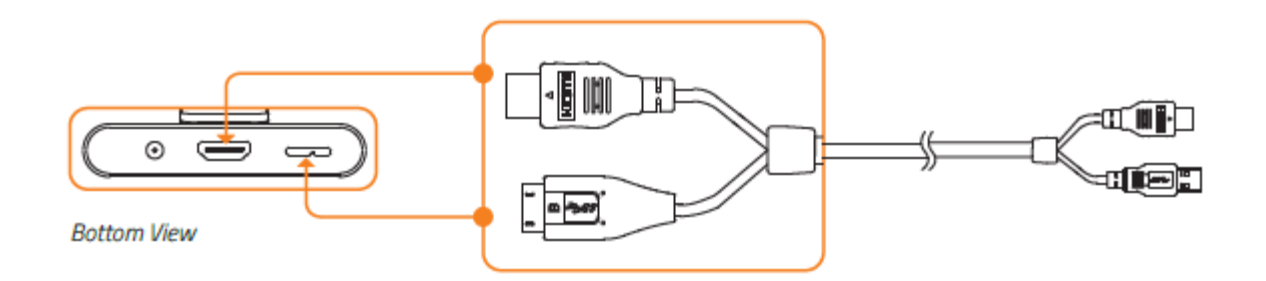

3. 将 HDMI 和 USB 3.0 线缆连接到您的电脑。

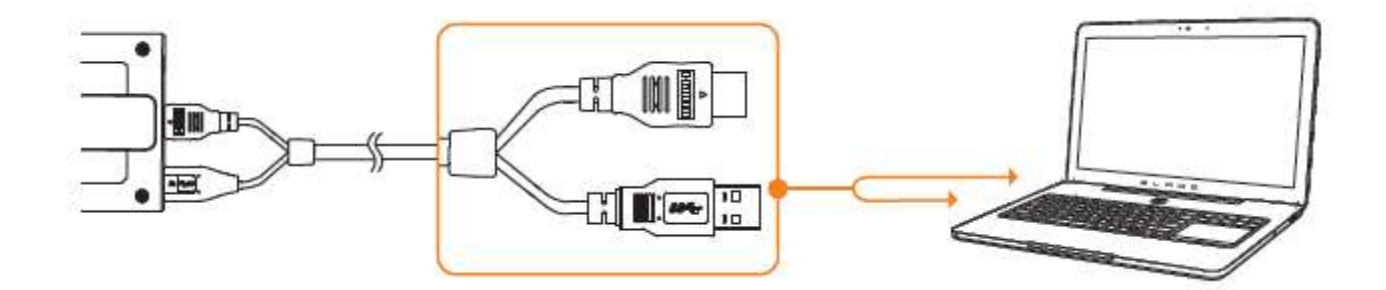

4. 将分股线缆的皮带盒插头连接到皮带盒模块。

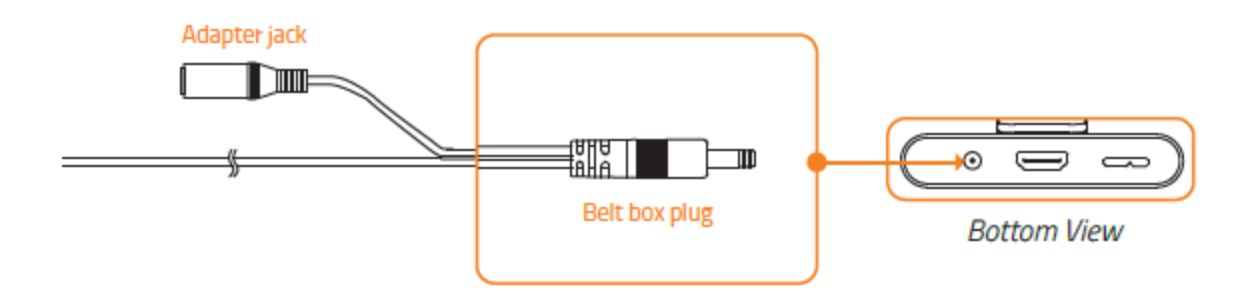

5. 将分股线缆的转接插孔插入电源适配器的转接插头,然后插入电源插座。

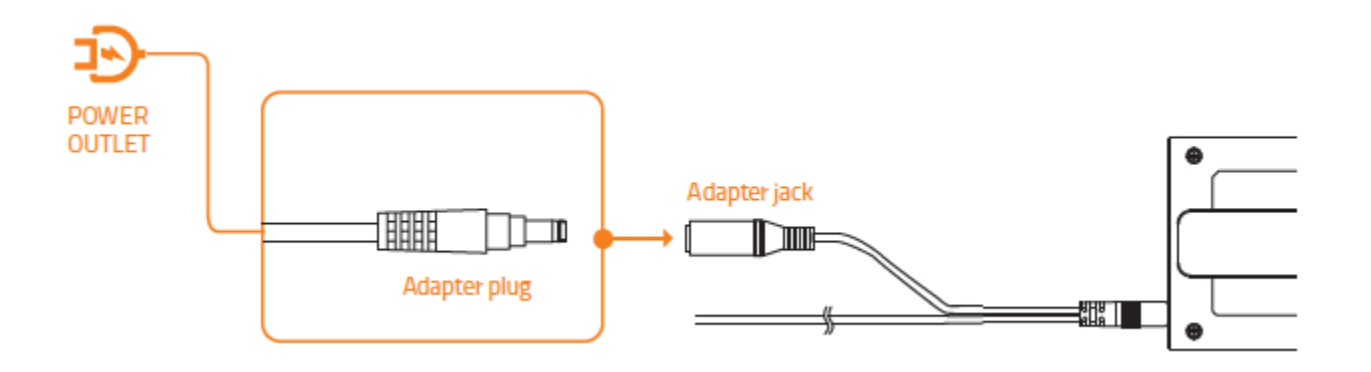

6. 从 [www.osvr.github.io](http://www.osvr.github.io/) 下载并运行 OSVR Hacker Development Kit 软件.

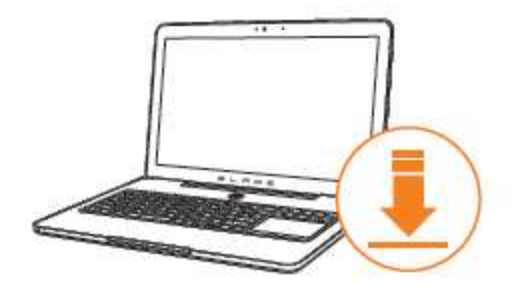

7. 将皮带扣固定在衣服上并将线缆固定到线缆卡扣上。

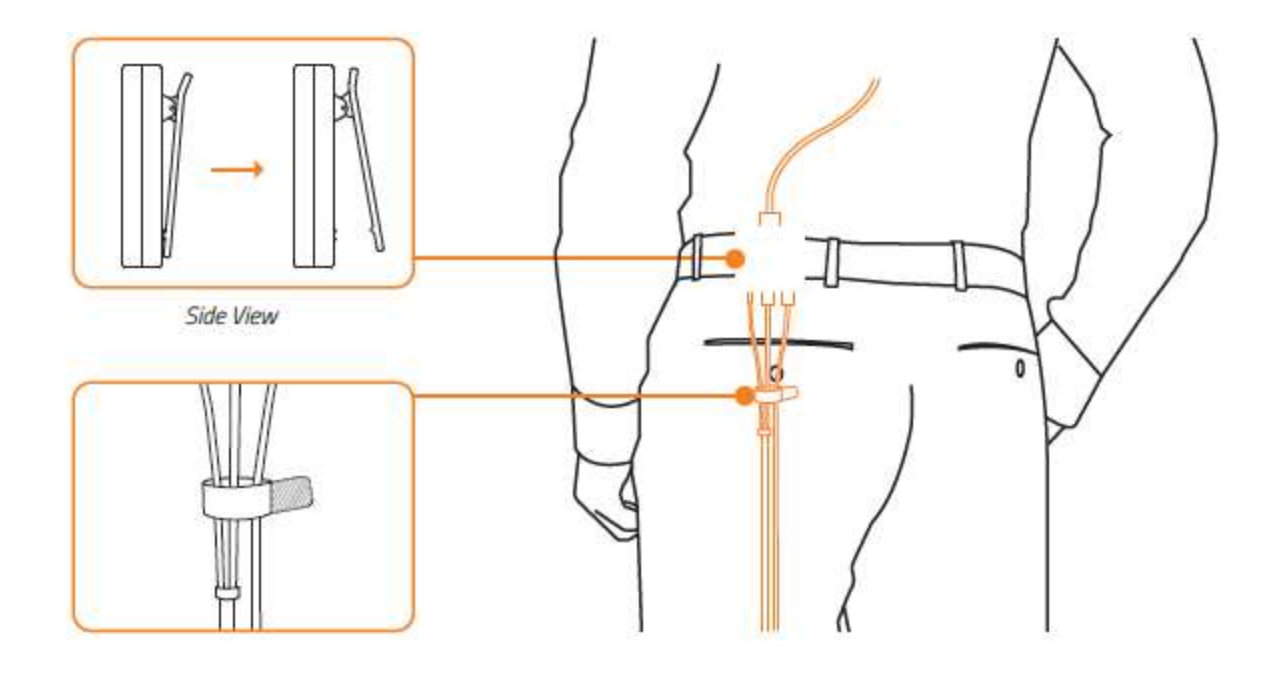

8. 取下镜头护盖。

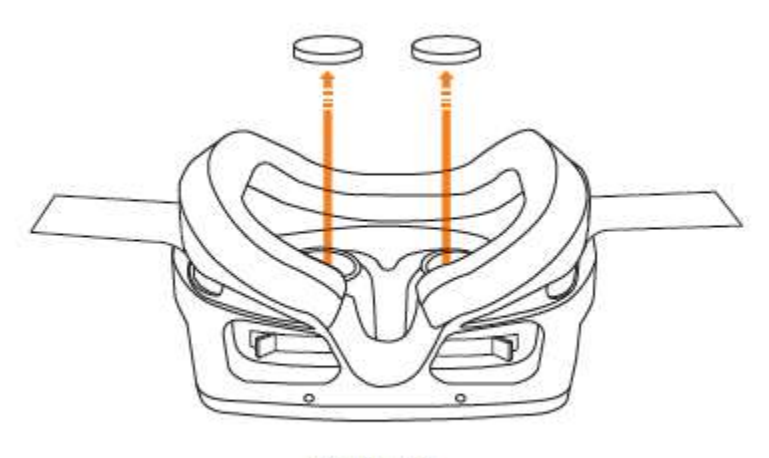

**Bottom View** 

9. 戴上 HMD 并调整头带至舒适程度。

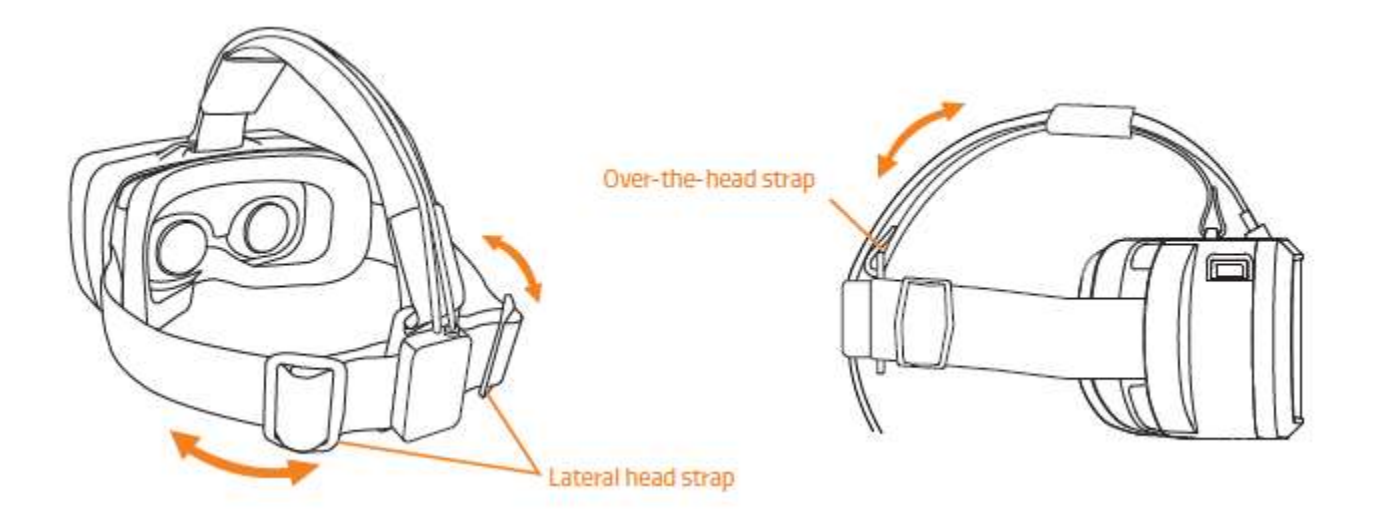

注意:收紧头顶带可以减轻 HMD 对鼻子和面部的压力。 如果感到不能正常呼吸或者设备对您 的颧骨压力过大,则头带的设定太长。 这还有助于重新调整重量,让您感觉设备较轻。

10. 通过移动调节杆来调整镜头,使之适合您的视力。

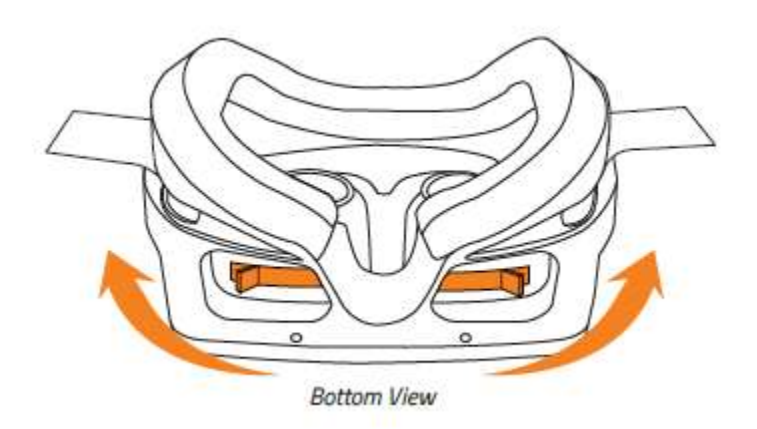

向内/向外移动调节杆

# <span id="page-9-0"></span>4. 设置您的红外方位跟踪摄像头(可选)

1. 将摄像头支架安装到红外方位跟踪摄像头上。

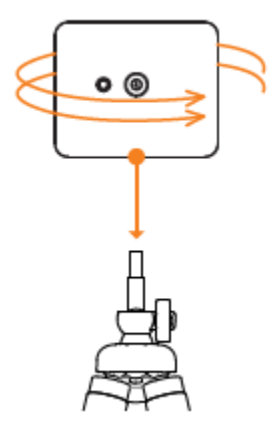

2. 将摄像头放置在您的显示器附近。

注意:移开摄像头 拍摄范围内的镜子 和其他反光物。 确 保摄像头能够捕捉 到 HMD, 以便能够 正确跟踪。

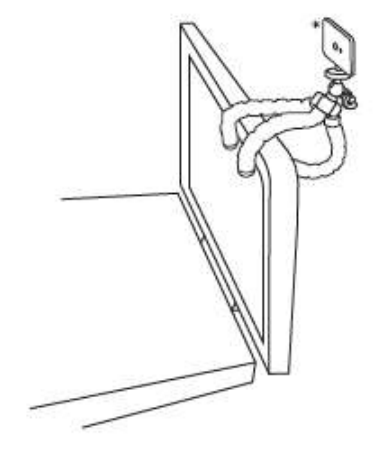

\*推荐的摄影头位置

3. 将红外方位跟踪摄像头连接到您的电脑。

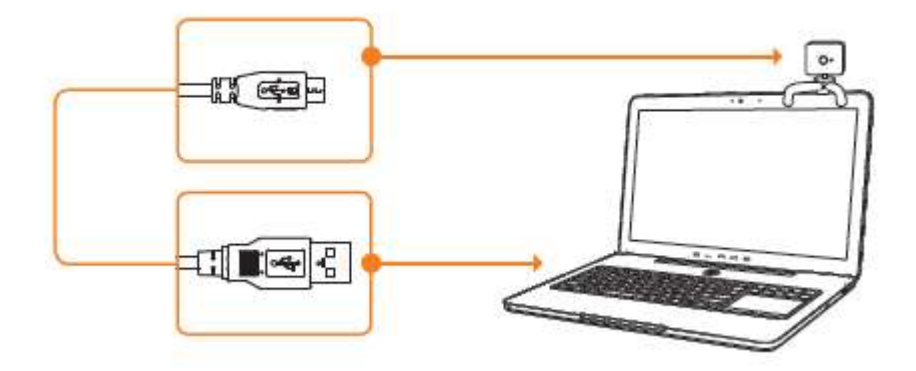

4. 将红外摄像头同步插头连接到红外方位跟踪摄像头。

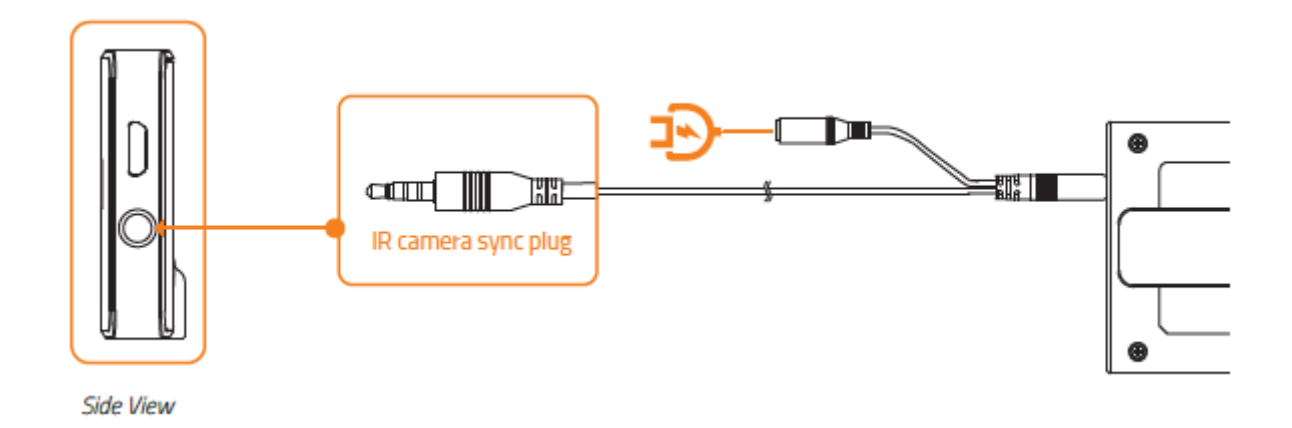

5. 将您自己的位置确定在距离红外方位跟踪摄像头前方 3 米以内。

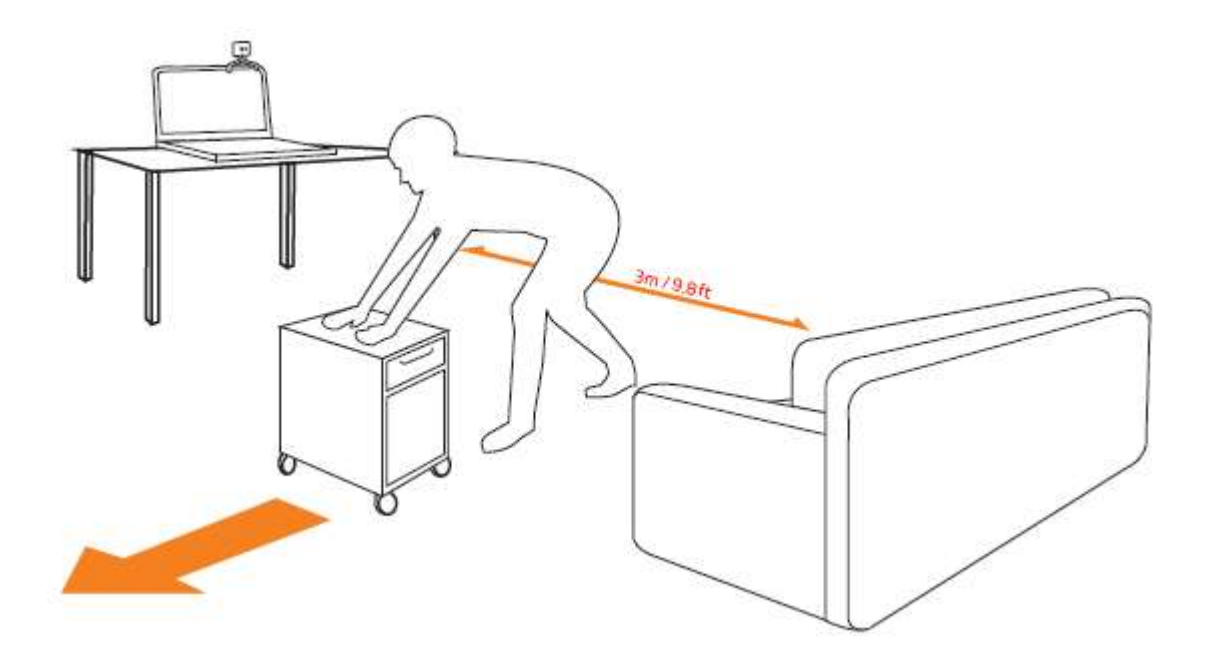

注意:确保您的位置没有杂物和运动物体。

## 其他链接

如有疑问,请参考以下链接: 入门指南: [start.osvr.org](http://www.start.osvr.org/) 支持门户: [support.osvr.com/hc/en-us](http://www.support.osvr.com/hc/en-us) 论坛: [osvr.org/forum](http://www.osvr.org/forum) 维基百科: [wiki.osvr.com/doku.php](http://www.wiki.osvr.com/doku.php)

<span id="page-12-0"></span>5. 为您的 OSVR HDK 安装 RAZER SYNAPSE 雷云

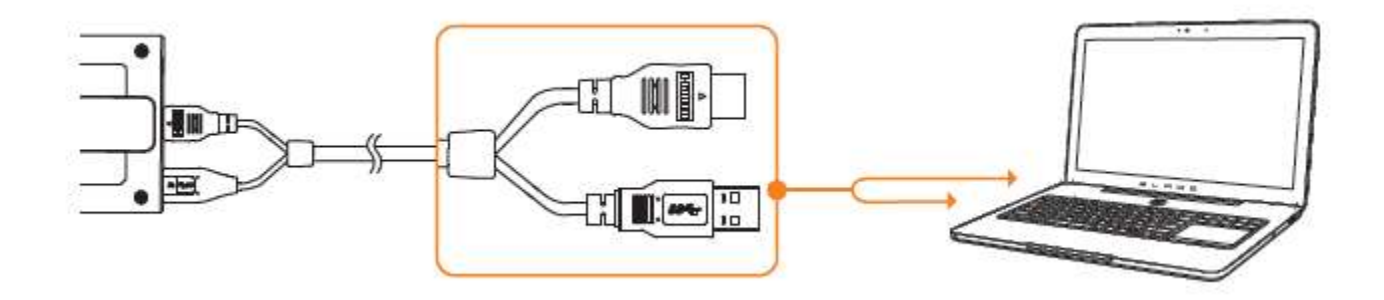

- 第 1 步: 确保您的 OSVR HDK 连接到您的电脑。
- 第 2 步: 按 照 提 示 安 装 Razer Synapse 雷 云 \* , 或 从 [www.razerzone.com/synapse](http://www.razerzone.com/synapse2) 下载安装程序.
- 第 3 步: 注册 Razer ID, 或者使用现有账号登录到 Synapse 雷云。

\*适用于 Windows8 或更高版本。

# <span id="page-13-0"></span>6. 配置您的 OSVR HDK

免责声明:此处列出的功能特性需要您登录到 Razer Synapse 雷云才能使用。 这些功能特性还因当前 的软件版本和您的操作系统而发生改变。

### "设备摘要"选项卡

"设备摘要"选项卡是 OSVR 的默认选项卡。 在这里您可以查看 Razer 设备的 型号、固件版本、传感器类别、轮询速率,以及其他相关的输入设备。 此外,还 可以使用"设备摘要"选项卡启动 OSVR HDK Configurator,打开 OSVR 开发人 员资源网站, 然后打开或下载 Razer Cortex 应用。

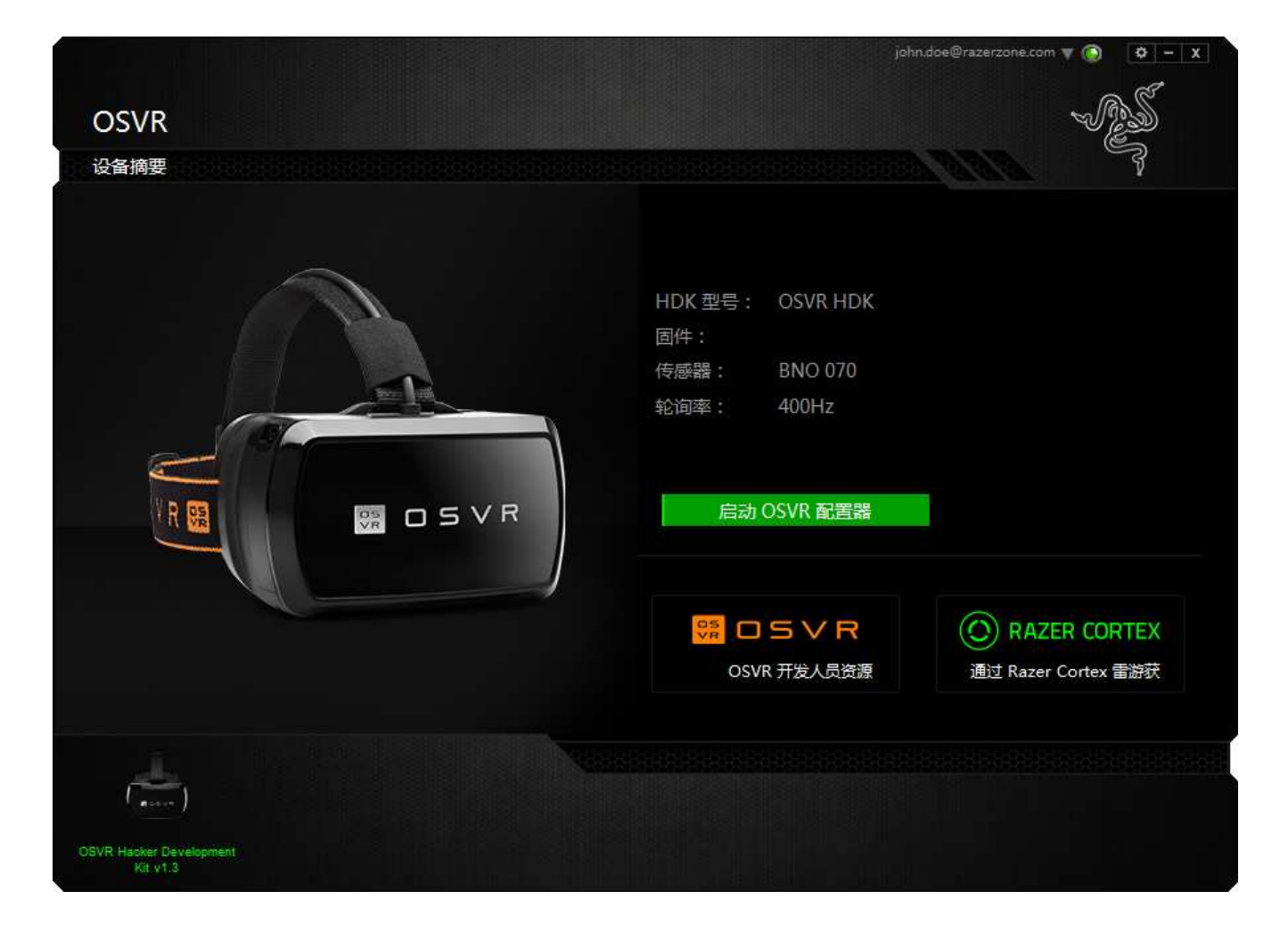

当选择启动 OSVR HDK Configurator 时,将显示一个新窗口,您可以在此窗口中 设置您的资料, 配置您的 OSVR HDK, 编辑设置和查看 OSVR HDK 相关内容。

### "资料"选项卡

使用"资料"选项卡可以设置由支持 OSVR HDK 的各种虚拟现实应用使用的用户 资料。 在此选项卡中,您可以选择您的性别、身高,并提供其他个人信息。 如 果您不希望公开这些信息,则可以改为选择"来宾模式"。

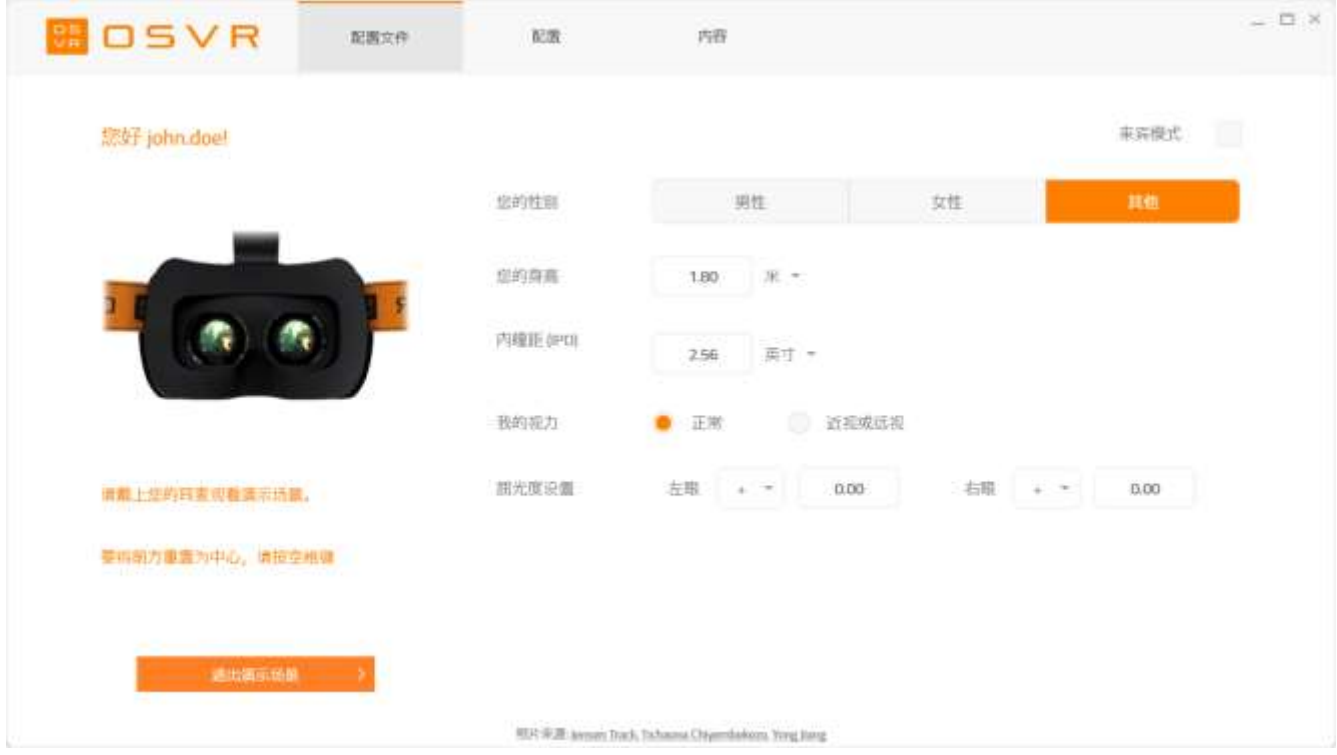

"资料"选项卡还可让您使用演示场景快速配置您的内瞳距、视力和屈光度设置。

# "配置"选项卡

"配置"选项卡为设置您的用户资料提供了分步指南。

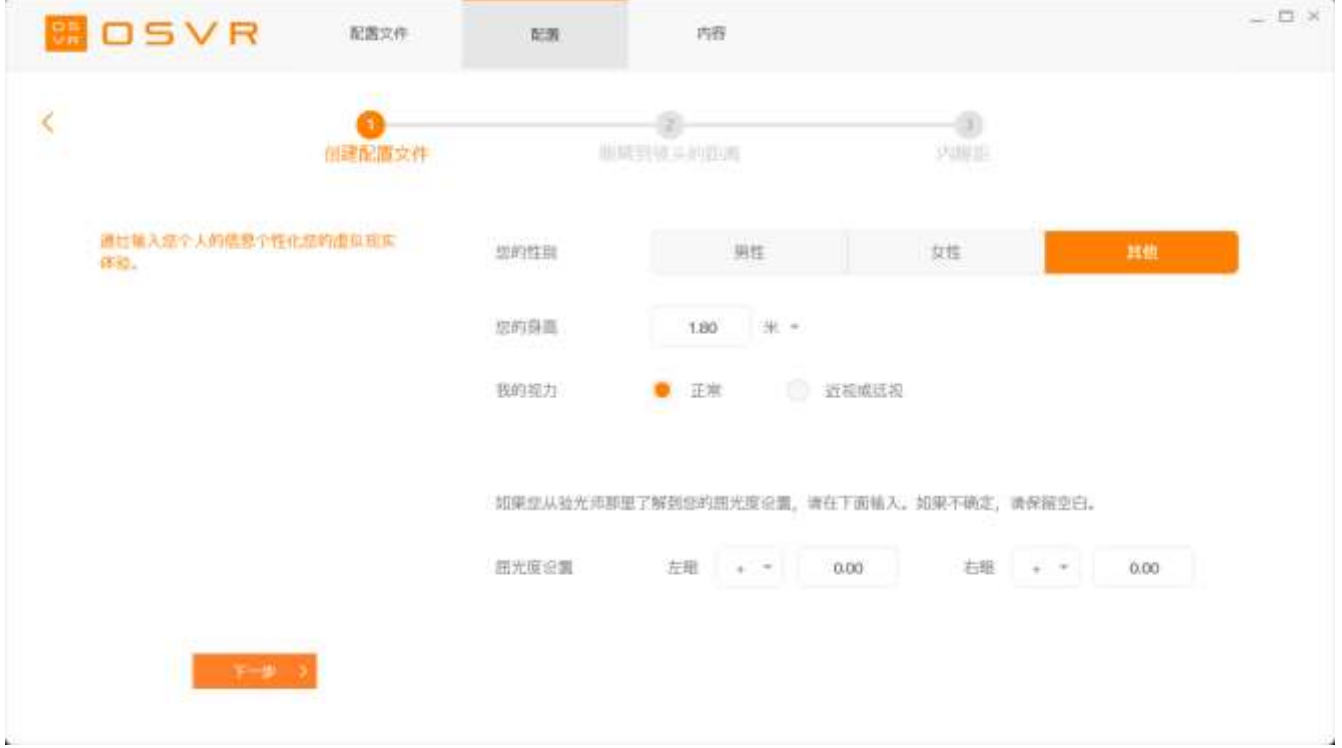

### "内容"选项卡

使用"内容"选项卡可以访问 OSVR 开发人员资源,例如,有关借助 OSVR 进行 开发工作、使用 OSVR 以及促成 OSVR 项目的指南。

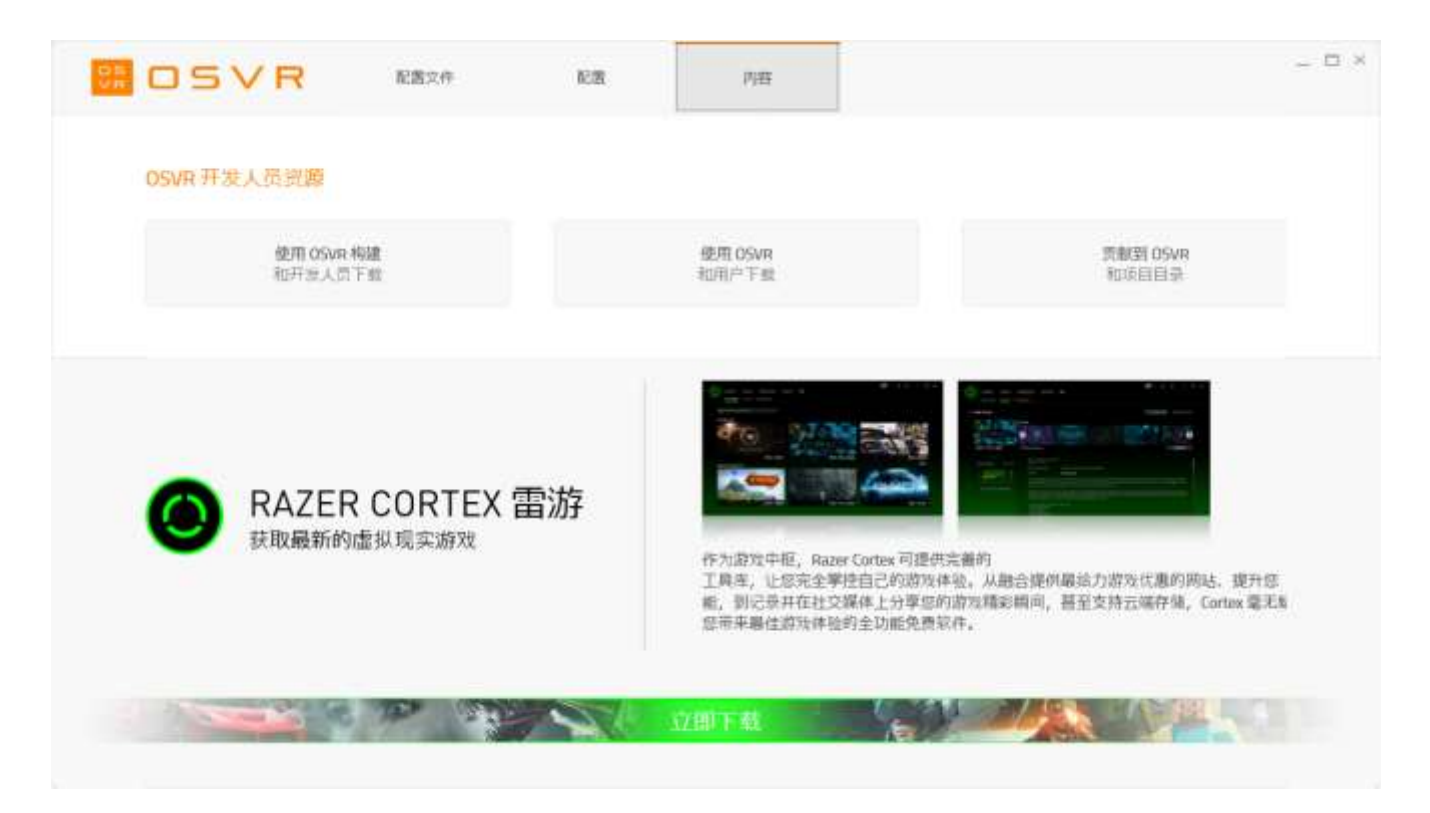

### <span id="page-17-0"></span>7. 安全与维护

请确保在使用 Gear VR 之前认真阅读了以下警告,以减少事故、人身伤害、不舒服和/或财产 损失的风险。

#### 舒适

确保在头上正确调平耳机,并且屏幕只显示一个清晰的图像。 正确调整头顶带; 过紧会感到勒耳朵,过松会从头上滑落。 使用耳机时,请不要佩戴眼镜, 否则 可能会引起不适和面部受伤。 如果您的视力不佳,建议您自定义独立距离调节旋 钮,以更好地适合您的眼睛或者佩戴隐形眼镜。

循序渐进地使用耳机,让您的身体逐渐适应;在最初几天一次仅使用该设备几分 钟,然后随着逐渐习惯虚拟现实,再逐渐增加使用量。 在劳累、需要睡眠、饮酒 或服药的情况下,切勿使用该设备,因为这可以增加不良症状的易感性。 即使您 认为不需要休息,也应每小时休息 10 至 15 分钟。每个人的情况各不相同,所 以,如果您觉得不舒服,则需要更频繁和更长时间的休息。 如果虚拟现实体验不 需要下半身运动,请始终保持坐姿。

#### 安全指南

为了让您在使用 OSVR HDK 时最大限度地确保安全,我们建议您在使用前先阅读 以下指南:

- 1. 如果您发现设备运行异常, 请拔出和/或取下设备, 并访问 [www.osvr.com](http://www.osvr.com/) 寻求协助。 切勿尝试自行维修此设备。
- 2. 切勿拆卸设备(这样做会导致 30 天质保失效),也不要在电流负载异常的 情况下使用设备。
- 3. 切勿让设备接触到液体。 如果该产品处于此类状况下,可能会发生触电事 故。
- 4. 切勿使用磨砂型清洁剂和/或腐蚀性清洁剂清洁耳机。
- 5. 切勿将设备置于超高或超低温度下,例如将耳机长时间置于阳光下暴晒或 在冰雪天气下冷冻。
- 6. 切勿将设备置于火炉、蜡烛或壁炉等明火下。
- 7. 请遵守您当地的环境法律和指南处理本产品。
- 8. 如果任何线缆损坏或电线裸露,切勿使用本产品, 否则可能会发生触电 事故。
- 9. 仅使用随产品提供的电源适配器,以免系统短路。
- 10.切勿篡改或滥用该产品;包括但不限于跌落、摇晃、压碎、过度弯曲、穿 刺、撕扯或将异物插入设备。
- 11.切勿使设备接触细微固体物,如灰尘、污垢和沙子。
- 12.避免将本产品置于发射无线电波的设备附近,如移动电话、无线电发射器和 Wi-Fi 路由器, 因为可能会受到磁场干扰的影响。
- 13.如果您感觉耳机温度过高,请停止使用该设备。 长时间接触过热的设备可 引起皮肤损害。

#### 维护

请使用带可拆卸毛刷的吹气囊,以确保镜头洁净。 保持镜片无划痕,以获得清晰 的画面。 佩戴 HMD 模块时请保持您的脸部清洁和干燥,以防止灰尘堆积和避免 降低泡沫垫的质量。 切勿用颜料涂抹 OSVR HDK。 颜料会阻塞设备的活动零件或 通风口,从而影响正常操作。

### 健康警告

有些人可能会遇到由于闪光或图案引发的严重头晕、抽搐、癫痫或眩晕症状。 在 看电视、玩视频游戏或体验虚拟现实时可能发生这种情况,即使没有眩晕、癫痫 发作或癫痫病史。 无论任何人,如果遇到癫痫发作、意识丧失或者出现与癫痫病 症状相关的其他症状,应该先就诊再使用耳机。 我们还建议,如果您是孕妇、老 人或者患有心脏病或其他严重疾病,应该先就诊再使用耳机。 如果遇到癫痫发作 、意识丧失、眼睛疲劳、眼睛或肌肉抽搐、不自主运动、变形、模糊不清,或者 重影或其他视觉异常,应立即停止使用。 如果您有斜视、弱视或屈光参差等症状 ,切勿使用该设备,因为这可能会加重这些症状。

耳机会产生身临其境的虚拟现实体验,可分散和完全阻止用户观看实际环境。 在 使用耳机时应密切注意周围环境。 尽可能保持坐姿并需要特别小心,确保您附近 没有其他人、物体、楼梯、阳台、窗户、家具或其他物品,以防在使用耳机的过 程中或在刚刚使用后绊倒、撞到或击倒。 在使用设备时,切勿接触尖锐或其他危 险物品。 杜绝在需要注意力的情况下佩戴耳机,如散步、骑自行车或驾驶。

不建议 13 岁以下的儿童使用该设备观看视频或玩游戏,因为这可能会影响他们 的视力发育。 长时间使用可能会对儿童的手眼协调、平衡和多任务处理能力产生 负面影响。 请将耳机及其所有部件和配件放在儿童接触不到的地方,以免发生意 外和/或人身伤害。

在使用 OSVR HDK 时,请限制您的使用时间,并确保经常休息。 在感到有任何不 舒服的时候,请停止使用该设备。 容易发生晕车的人在使用该设备时也会遇到相 同的不适症状。 在感到恶心、头晕、神志不清、过度出汗、头昏眼花或昏昏欲睡 时,应立即停止使用该设备。在伤风、感冒、头痛、偏头痛或耳痛的情况下,切 勿使用该设备,因为这可以增加不良症状的易感性。 在所有症状完全消失数小时 之后才可以使用该设备。 在恢复使用前请确保已经正确配置了该产品。

### <span id="page-20-0"></span>8. 法律声明

#### 版权和知识产权信息

Razer Inc. (本指南中称为"Razer")、其许可人与合作伙伴对本指南述及的产 品可能拥有版权、商标权、商业秘密、专利权、专利申请或其他知识产权(不管 已注册还是未注册)。 提供本指南并不意味着授予您任何此类版权、商标、专利 或其他知识产权。

OSVR Hacker Dev Kit(以下称"产品")可能与包装或其他地方上的图片不同, 请以实物为准。 Razer 对于此类差异或任何其他可能出现的错误不承担任何责任 。 本指南中的信息可能随时更改,恕不另行通知。

提供 OSVR Hacker Dev Kit 仅是为了方便互动软件应用的创造和发展, 以及新硬 件的整合。 使用 OSVR Hacker Dev Kit 创建、开发和集成的所有产品都将与虚 拟现实耳机单独使用。

#### 有限产品质保

如需了解关于最新和现行的"有限产品质保"条款的详细信息,请访问 [www.osvr.com/warranty.](http://www.osvr.com/warranty)

### 责任限制

在任何情况下,由于任何形式的产品分发、销售、转售、使用或不能使用而导致 的任何利润损失、信息或数据的丢失,以及特殊、偶然、间接、惩罚性或结果性 或附带损害,Razer 均不承担责任。 在任何情况下,Razer 所承担的责任均不超 过产品的零售价。

#### 采购损失

为避免疑义,特说明如下:在任何情况下,Razer 均不对任何采购损失负责,除 非已被告知有发生此类损失的可能性;在任何情况下,Razer 所承担的责任均不 超过产品零售价。

## 一般条款

本协议条款将受产品采购地司法管辖区的法律管辖和解释。 如果本协议中任何条 款被认定为无效或不可执行,则此类条款(只要其无效或不可执行)不得生效并 应排除在本协议之外,但不会让任何剩余的条款无效。 Razer 保留随时修订任何 条款的权利,恕不另行通知。